# **راهنمای کیت** HPV HR RQ3

**جهت تشخیص 41 تایپ پرخطر و 2 تایپ کم خطر ویروس پاپیلومای انسانی به روش PCR Time-Real**

> جهت کار با دستگاه Gene-Rotor یا StepOne مخصوص تحقیقات

> > NG-WI-ASL-36-00 ویرایش 1/1 زمستان 1311

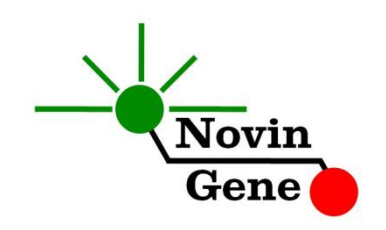

# فهرست مندرجات

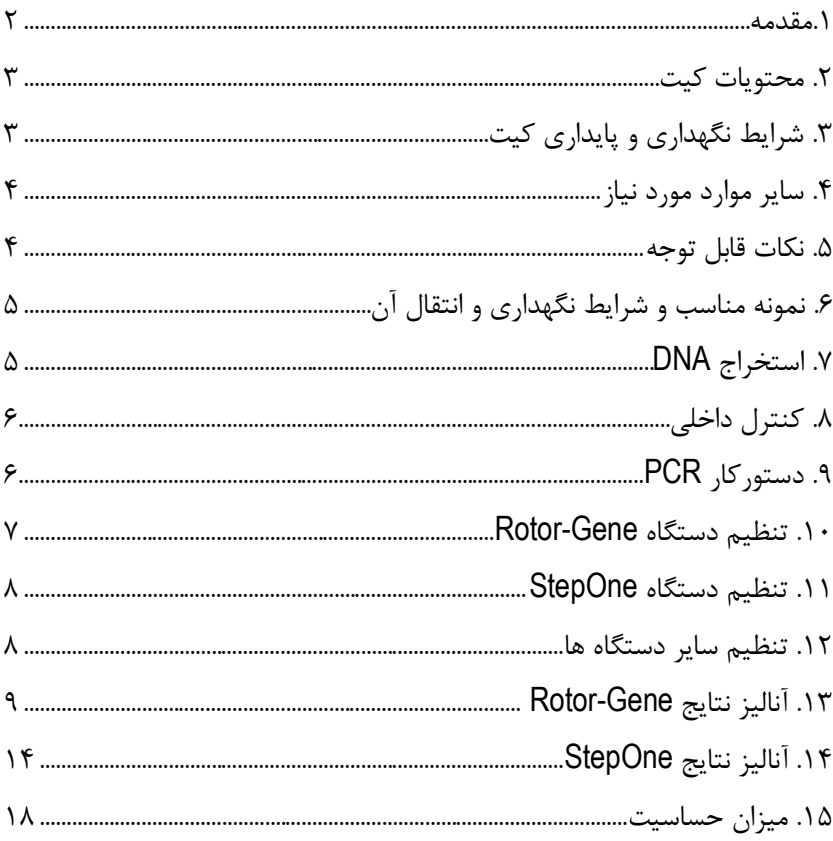

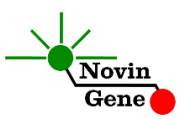

کیت **3RQ HR HPV** جهت کار با دستگاه های Gene-Rotor و StepOne و به منظور تشخیص 14 تایپ پرخطر )،16 ،18 ،31 ،33 ،35 ،31 ،45 ،51 ،52 ۵۶، ۵۸، ۵۹، ۶۶ و ۶۸) و ۲ تایپ کم خطر (۶ و ۱۱) ویروس پاپیلومای انسانی میباشد. این کیت مخصوص مصارف تحقیقاتی است.

#### **.4 مقدمه**

ویروس پاپیلومای انسانی (Human Papilloma Virus, HPV)، متعلق به خانواده پاپیلوماویریده (Papillomaviridae (است. این ویروس فاقد غشا بوده و ژنوم آن متشكل از DNA دو رشته ای به طول حدود هشت هزار جفت باز میباشد. بیش از 150 تایپ انواع ویروس HPV تا کنون شناسایی شده است. عفونت مخاط دستگاه تناسلی با این ویروس به عنوان اصلی ترین عامل ابتال به سرطان رحم در نظر گرفته میشود. بر اساس مطالعات انجام شده، ویروسهای این خانواده به سه دسته پر خطر (Risk-High(، کم خطر (Risk-Low (و بی خطر (Risk-No (تقسیم میشوند. در حال حاضر 14 تایپ ،16 ،18 ،31 ،33 ،35 ۳۹، ۴۵، ۵۱، ۵۲، ۵۶، ۵۸، ۵۹، ۶۶ و ۶۸ به عنوان پرخطر و ۶ تایپ ۶، ۱۱، ۴۲، ،43 44 و 53 به عنوان کم خطر دسته بندی میشوند.

کیت حاضر امكان بررسی نمونه جهت تشخیص 14 تایپ پر خطر شامل تایپهای ۱۶، ۱۸، ۳۱، ۳۲، ۳۵، ۳۹، ۴۵، ۴۵، ۵۲، ۵۶، ۵۹، ۶۶ و ۶۸ و ۲ تایپ کم خطر شامل تایپهای 6 و 11 ویروس پاپیلومای انسانی را به روش PCR Time-Real فراهم می کند. در این روش با استفاده از پروبهای فلورسنت میتوان محصول واکنش را بررسی نمود بدون این که پس از پایان آن نیاز به انجام مراحل بعدی باشد. بنابراین امكان ایجاد آلودگی نیز به لحاظ تئوری وجود نخواهد داشت.

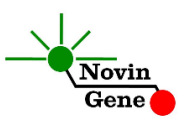

این کیت برای استفاده با دستگاه Gene-Rotor یا StepOne طراحی شده است. این کیت همچنین حاوی کنترل داخلی می باشد که عالوه بر کنترل کیفیت استخراج نمونه، از گزارش منفی کاذب حاصل از مهار واکنش نیز پیشگیری می کند.

#### **.2 محتویات کیت**

**برچسب محتوا حجم** HPV HR1 Mix میكرولیتر F۸۰ | Mix میكرولیتر **+ HPV HR1 Mix** HPV HR2 Mix میكس آماده برای \*PCR میكرولیتر **HPV HR2 Mix** Mix 3HR HPV میكس آماده برای \*PCR 480 میكرولیتر Mix 4HR HPV میكس آماده برای \*PCR 480 میكرولیتر Ctrl Pos شاهد مثبت 100 میكرولیتر Ctrl Neg شاهد منفی 100 میكرولیتر Water آب مخصوص PCR 200 میكرولیتر

این کیت شامل یك دفترچه راهنما، یك لوح فشرده و مواد زیر میباشد:

\*،1 2 یا 4 عدد، به ترتیب برای کیت های ،24 48 و 16 واکنشی

#### **.3 شرایط نگهداری و پایداری کیت**

تمامی مواد کیت باید در دمای 20 درجه زیر صفر حمل و نگهداری شوند. در این صورت این مواد تا پایان زمان انقضا کیت که روی کیت و نیز روی هر لوله درج شده است پایدار و قابل استفاده میباشند.

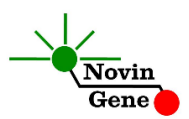

از ذوب و انجماد مكرر این مواد و بیش از سه بار خودداری کنید زیرا باعث کاهش حساسیت و عدم کارایی آن ها میشود.

**.1 سایر موارد مورد نیاز**

برای استفاده از این کیت به تجهیزات و اقالم زیر نیاز دارید:

- دستگاه PCR Time-Real به همراه تجهیزات جانبی آن
	- سانتریفوژ مخصوص میكروتیوب
		- )Vortex Mixer( ورتكس
	- سمپلر متغیر و سر سمپلر فیلتردار (Nuclease free)
		- کیت استخراج DNA
- تیوب 1/7 میلی لیتری و میكروتیوب مخصوص PCR Time-Real
	- دستكش التكس یا نیتریل بدون پودر
		- بلوک آلومینیومی )بلوک سرد(
			- **.5 نكات قابل توجه**

برای پیشگیری از تولید نتایج کاذب به نكات زیر توجه کنید:

- هنگام کار با نمونه بیمار، همیشه فرض را بر آلوده بودن نمونه بگذارید و خطرات بالقوه آن را در نظر داشته باشید.
- در فضای PCR-pre یا Room Clean سه ناحیه را مشخص و از هم تفكیك کنید. این سه فضا شامل فضای نگهداری نمونه و استخراج، فضای آماده سازی مواد )برای افزودن میكس به لوله های PCR )و فضای آماده سازی واکنش )برای افزودن نمونه DNA به لوله PCR )می باشند. هر یك

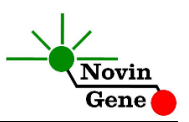

از سه فضای فوق باید وسایل مخصوص به خود، به ویژه سمپلر، را داشته باشند. از جابجایی وسایل بین این سه فضا پرهیز کنید.

- سطوح کار را همیشه قبل از شروع و پس از خاتمه کار با الكل 70 درجه تمیز کنید.
- هنگام استفاده، مواد کیت را روی یخ خرد شده نگه دارید تا کامالً ذوب شده و با چند تكان مالیم از مخلوط و یكنواخت شدن محتویات هر لوله اطمینان حاصل کنید. سپس برای چند ثانیه آن ها را در دور پایین سانتریفوژ کنید.
- در حین کار، محتویات کیت را همیشه روی یخ خرد شده نگه داری کنید. از استفاده از یخ های قالبی و سایر موارد به غیر از یخ خرد شده پرهیز کنید.
- در حین کار، میكروتیوب های PCR را روی بلوک آلومینیوم از پیش سرد شده گذاشته، و از گذاشتن آنها بر یخ خرد شده خودداری کنید.

#### **.6 نمونه مناسب و شرایط نگهداری و انتقال آن**

نمونه مناسب برای آزمایش با این کیت، می تواند پاپ اسمیر باشد یا سایر نمونههای مشابه که حاوی میزان کافی از سلولهای مخاطی دهانه یا گردن رحم است. نمونه را میتوان برای مدت کمتر از 8 ساعت در یخچال و برای زمان های طوالنی تر در فریزر یا دمای 20 درجه زیر صفر نگهداری نمود. نمونه در چنین شرایطی تا چندین هفته پایدار بوده و تیتر ویروس در آن ثابت میماند.

#### **.7 استخراج DNA**

برای استخراج DNA از نمونه روشها و کیتهای مختلفی در دسترس میباشند. ما استفاده از کیت های زیر را توصیه میکنیم:

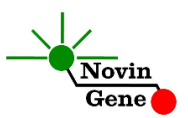

- High Pure Viral Nucleic Acid Kit (Cat# 11858874001, Roche Applied Science, Mannheim, Germany)
- QIAamp DNA Blood Mini Kit (Cat. no. 51104, Qiagen GmbH, Hilden, Germany)

**.8 کنترل داخلی**

برای ارزیابی احتمال استخراج نامناسب یا مهار واکنش و جلوگیری از نتایج منفی کاذب، این کیت حاوی کنترل داخلی میباشد. به این منظور پرایمرها و پروب مخصوص یك ژن انسانی به Mix 1HR افزوده شده است که در صورت عملكرد مناسب باید به تولید فلورسانس با تابش نارنجی (ROX (و CT بین 20 تا 30 منجر شود. برای توضیحات بیشتر به بخش آنالیز رجوع کنید.

#### **.9 دستورکار PCR**

کیت محتوی 4 نوع میكس متفاوت می باشد که هر میكس بین 3 تا 6 تایپ ویروس پاپیلوما را تشخیص میدهد. بنابرین هر نمونه باید با تمامی 4 میكس کیت آزمایش شود تا امكان تشخیص 16 تایپ مورد نظر ویرس پاپیلوما فراهم شود.

ابتدا تمامی لوله ها را روی یخ خرد شده قرار دهید تا بطور کامل محتویات آنها ذوب شوند. با چند تكان مالیم از مخلوط شدن مواد داخل آنها اطمینان حاصل کرده و برای چند ثانیه آنها را در دور پایین سانتریفوژ کنید.

چهار سری لوله مخصوص PCR ، هر سری برای یكی از میكس های PCR روی بلوک سرد بگذارید. در هر سری عالوه بر یك لوله برای هر یك از نمونه ها، 3 لوله نیز برای شاهدهای مثبت و منفی، و نمونه آب یا NTC در نظر بگیرید.

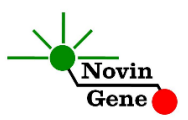

به عنوان مثال برای آزمایش 5 نمونه، به 20 لوله برای نمونه ها و 12 لوله برای شاهدها نیاز داریم که مجموعا 32 لوله خواهد بود که به صورت 4 سری 8 تایی مرتب شده اند.

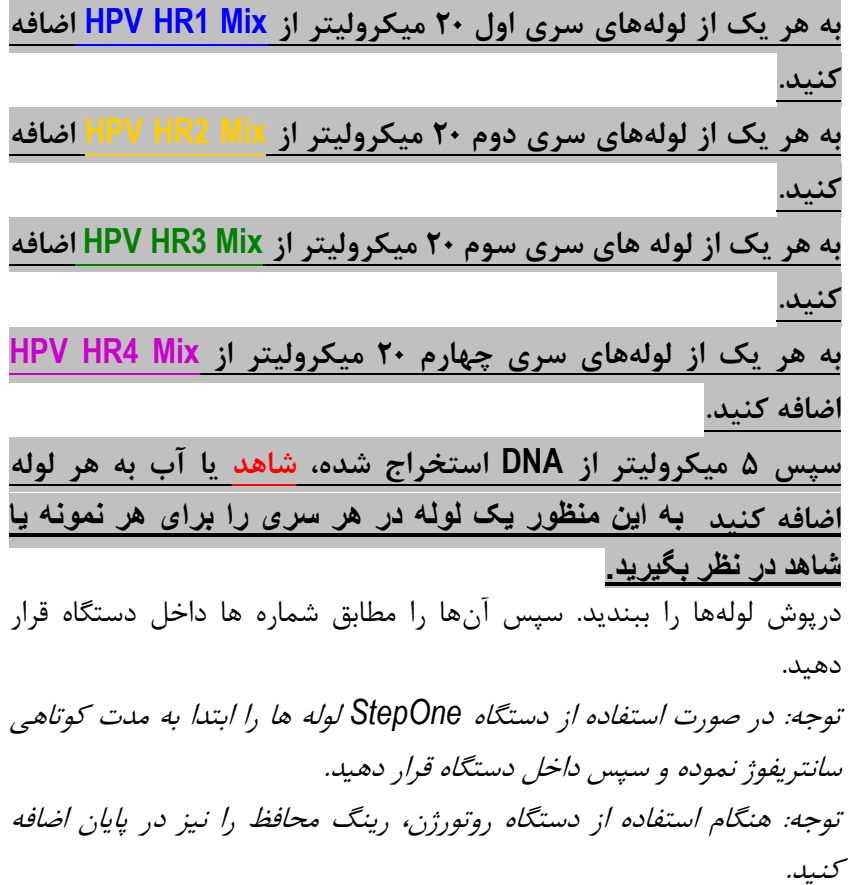

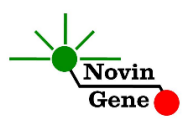

#### **.42** تنظیم دستگاه **Gene-Rotor**

ابتدا اطمینان حاصل کنید که رینگ محافظ را روی روتور قرار داده اید! دستگاه Gene-Rotor را توسط کابل مخصوص آن به کامپیوتر وصل کرده و آن را به برق بزنید تا چراغ آبی جلوی آن روشن شود.

در لوح فشرده همراه کیت در فولدر 3RQ HR HPV روی فایل HR HPV 0.2 RQ و یا HPV HR RQ3 strip (با توجه به نوع لوله استفاده شده) دوبار کلیك کنید تا برنامه باز شود.

در منوی بالای صفحه دکمه استارت (دکمه سبز رنگ) را کلیک کنید. روی پنجره باز شده نیز دکمه استارت را کلیك کنید و فایل آزمایش را در پوشه مورد نظر ذخیره کنید تا دستگاه روشن شود.

در پنجره نمونه ها (samples (نام هر نمونه را وارد کنید. در ستون نوع نمونه با عنوان type، برای تمامی نمونه ها unknown را انتخاب کنید.

#### **.44 تنظیم دستگاه StepOne**

نرم افزار دستگاه را باز کنید (\*2. software StepOne(. از منوی Up Set روی دکمه Template کلیك کنید و فایل 3RQ HR HPV داخل لوح فشرده همراه کیت را انتخاب کنید.

از منوی سمت چپ Plate Setup و سپس دکمه Assign Targets and Samples را انتخاب کنید. شاهدها به همراه پنج نمونه از پیش تعریف شده اند. شاهدها و تعداد نمونه مورد نظر را در ردیف دلخواه کپی کنید. برای اینكار از گزینه های کلیک <sub>ر</sub>است (copy, paste, clear) می توانید استفاده کنید. همچنین با استفاده از منوی Samples and Targets Define می توانید تعداد نمونه های مورد بررسی را نیز اضافه کنید و نام نمونه ها را نیز مطابق نام بیماران

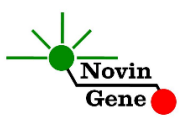

تغییر دهید. در پایان تنظیمات دکمه Run Start را کلیك کنید و فایل آزمایش را در محل مورد نظر ذخیره کنید تا دستگاه شروع به کار کند.

#### **.42 تنظیم سایر دستگاه ها**

چنانچه این کیت را برای استفاده با سایر دستگاه های PCR Time-Real استفاده می کنید، دستگاه را مطابق برنامه زیر تنظیم نمایید:

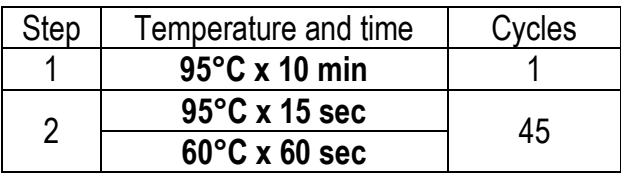

اندازهگیری تابش فلورسانس باید در دمای 60 درجه و برای رنگهای FAM و VIC و ROX تنظیم شود.

توجه داشته باشید که Mix HR HPV فاقد ROX به عنوان نرمال کننده است. لذا گزینه استفاده از این رنگ به عنوان نرمال کننده (normalizer (باید غیرفعال باشد.

#### **.43 آنالیز نتایج Gene-Rotor**

برای آنالیز نتایج به راهنمای Gene-Rotor مراجعه کنید. به طور خالصه از منوی Analysis، Quantitation را انتخاب کرده و روی Green دوبار کلیك کنید. در پنجره threshold autofind دکمه cancel را بزنید و و آستانه را روی 0/1 قرار دهید. مراحل باال را برای کانالهای Yellow و Orange تكرار کرده و آستانه را روی 0/1 قرار دهید. برای تفسیر نتایج ابتدا به جدول زیر توجه کنید. این جدول نشان میدهد که هر یک از میکس های ۱ تا ۴، در هر یک از کانالهای فلورسانس کدام تایپ را تشخیص میدهند.

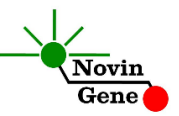

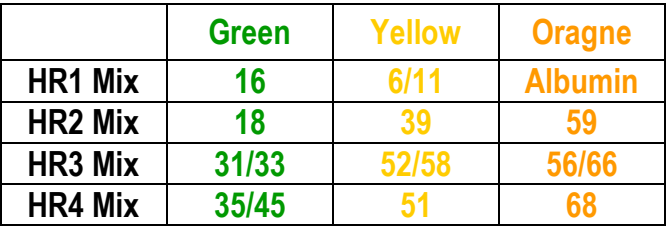

با توجه به جدول باال نتایج را اینگونه میتوان تفسیر نمود: **توجه داشته باشید نمونه تنها زمانی مثبت در نظر گرفته می شود که دارای منحنی سیگموییدی و فاز لگاریتمی و CT کمتر از 12 باشد. در غیاب منحنی سیگموییدی، نمونه منفی محسوب می شود. همچنین CT باالتر از 12 نیز مثبت محسوب نمی شود.** 

**همچنین، کنترل داخلی نمونه همیشه باید مثبت باشد یعنی نمونه باید با میكس 4 در کانال نارنجی همواره مثبت و دارای CT بین 22 تا 32 باشد. در غیر اینصورت یعنی چنانچه نمونه با میكس 4 در کانال نارنجی منفی باشد یا CT آن باالتر از 32 باشد، جواب نامعتبر است و آزمایش باید تكرار شود.**

**نتیجه منفی:** در صورتیكه نمونه فقط در **کانال نارنجی** و با **میكس 4** مثبت باشد و با بقیه میكس ها در تمامی کانالها منفی باشد، نمونه **منفی** می باشد. **نتیجه مثبت:** در صورتیكه نمونه در کانال نارنجی با میكس 1 با CT حدود 20 تا 30 مثبت باشد، آنگاه:

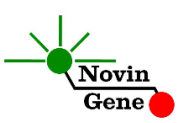

- در صورتی که نمونه در **کانال سبز** و با **میكس 4** مثبت باشد، برای **16HPV** مثبت میباشد.
- در صورتی که نمونه در **کانال زرد** و با **میكس 4 با CT کمتر از 35 مثبت** باشد، برای **6HPV یا 11HPV** مثبت میباشد.
- در صورتی که نمونه در **کانال سبز** و با **میكس 2** مثبت باشد، برای **18HPV** مثبت میباشد.
- در صورتی که نمونه در **کانال زرد** و با **میكس 2** مثبت باشد، برای **39HPV** مثبت میباشد.
- در صورتی که نمونه در **کانال نارنجی** و با **میكس 2** مثبت باشد، برای **59HPV** مثبت میباشد.
- در صورتی که نمونه در **کانال سبز** و با **میكس 3** مثبت باشد، برای **31HPV یا 33HPV** مثبت میباشد.
- در صورتی که نمونه در **کانال زرد** و با **میكس 3** مثبت باشد، برای **52HPV یا 58HPV** مثبت میباشد.
- در صورتی که نمونه در **کانال نارنجی** و با **میكس 3** مثبت باشد، برای **56HP یا 66HPV** مثبت میباشد.
- در صورتی که نمونه در **کانال سبز** و با **میكس 1** مثبت باشد، برای **35HPV یا 45HPV** مثبت می باشد.
- در صورتی که نمونه در **کانال زرد** و با **میكس 1** مثبت باشد، برای **51HPV** مثبت میباشد.
- در صورتی که نمونه در **کانال نارنجی** و با **میكس 1** مثبت باشد، برای **68HPV** مثبت میباشد.

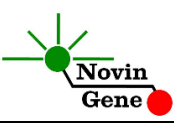

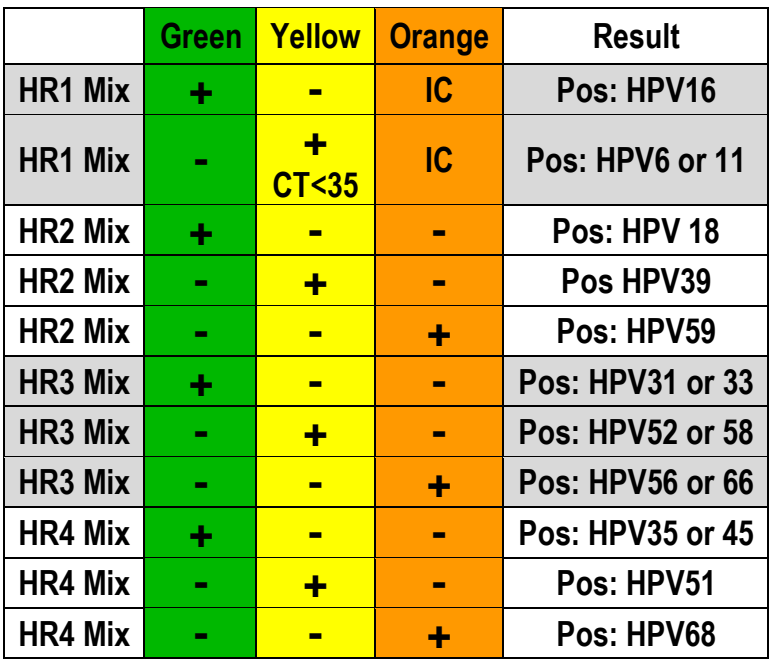

توضیحات باال به صورت خالصه در جدول زیر نشان داده شده اند:

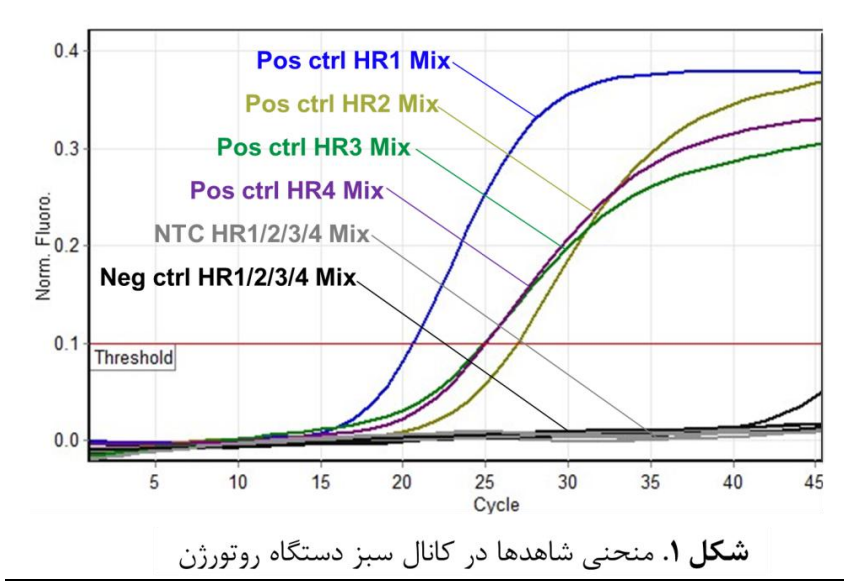

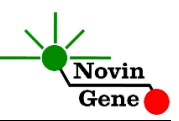

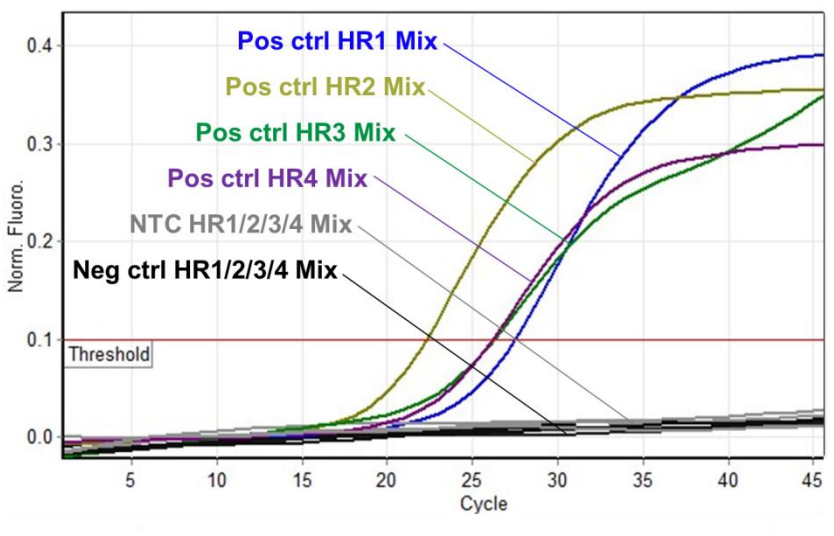

شكل ٢. منحنى شاهدها در كانال زرد دستگاه روتورژن

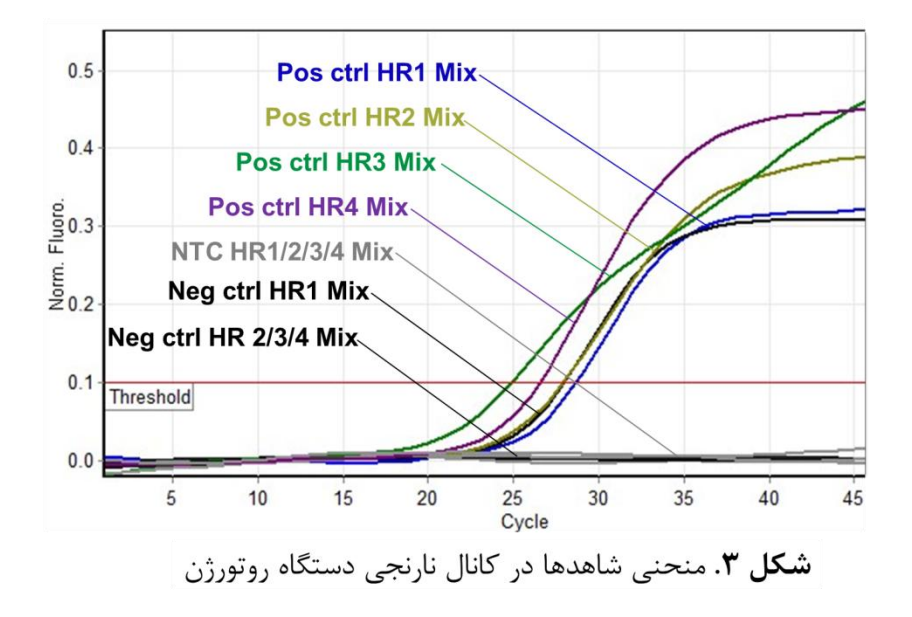

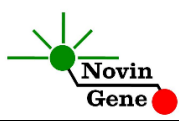

### **.41 آنالیز نتایج StepOne**

برای آنالیز نتایج به راهنمای StepOne مراجعه کنید. به طور خالصه دکمه Analysis را کلیك کنید. برای FAM آستانه (threshold (را روی ،1000 برای VIC آستانه را روی 1000 و برای ROX آستانه را روی 500 قرار دهید. برای تفسیر نتایج ابتدا به جدول زیر توجه کنید. این جدول نشان می دهد که هر یك از میكس های ۱ تا ۴، در هر یک از کانالهای فلورسانس کدام تایپ را تشخیص می دهند.

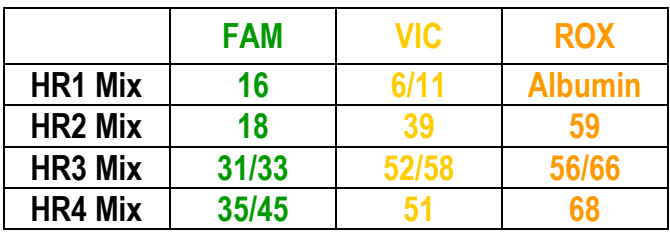

با توجه به جدول باال نتایج را اینگونه می توان تفسیر نمود:

**توجه داشته باشید نمونه تنها زمانی مثبت در نظر گرفته می شود که دارای منحنی سیگموییدی و فاز لگاریتمی و CT کمتر از 12 باشد. در غیاب منحنی سیگموییدی، نمونه منفی محسوب می شود. همچنین CT باالتر از 12 نیز مثبت محسوب نمیشود. همچنین، کنترل داخلی نمونه همیشه باید مثبت باشد یعنی نمونه باید با میكس 4 در کانال ROX همواره مثبت و دارای CT بین 22 تا 32 باشد. در غیر اینصورت یعنی چنانچه نمونه با میكس 4 در کانال ROX منفی باشد یا CT آن باالتر از 32 باشد، جواب نامعتبر است و آزمایش باید تكرار شود.**

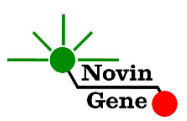

**نتیجه منفی:** در صورتیكه نمونه فقط در **کانال ROX** و با **میكس 4** مثبت باشد و در تمامی موارد دیگر منفی باشد، نمونه **منفی** میباشد. **نتیجه مثبت:** در صورتیكه نمونه در کانال ROX با میكس 1 با CT حدود 20

- تا 30 مثبت باشد، آنگاه:
- در صورتی که نمونه در **کانال FAM** و با **میكس 4** مثبت باشد، برای **16HPV** مثبت می باشد.
- در صورتی که نمونه در **کانال VIC** و با **میكس 4 با CT کمتر از 35** مثبت باشد، برای **6HPV یا 11HPV** مثبت می باشد.
- در صورتی که نمونه در **کانال FAM** و با **میكس 2** مثبت باشد، برای **18HPV** مثبت می باشد.
- در صورتی که نمونه در **کانال VIC** و با **میكس 2** مثبت باشد، برای **39HPV** مثبت می باشد.
- در صورتی که نمونه در **کانال ROX** و با **میكس 2** مثبت باشد، برای **59HPV** مثبت می باشد.
- در صورتی که نمونه در **کانال FAM** و با **میكس 3** مثبت باشد، برای **31HPV یا 33HPV** مثبت می باشد.
- در صورتی که نمونه در **کانال VIC** و با **میكس 3** مثبت باشد، برای **52HPV یا 58HPV** مثبت می باشد.
- در صورتی که نمونه در **کانال ROX** و با **میكس 3** مثبت باشد، برای **56HP یا 66HPV** مثبت می باشد.
- در صورتی که نمونه در **کانال FAM** و با **میكس 1** مثبت باشد، برای **35HPV یا 45HPV** مثبت می باشد.

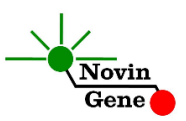

- در صورتی که نمونه در **کانال VIC** و با **میكس 1** مثبت باشد، برای **51HPV** مثبت می باشد.
- در صورتی که نمونه در **کانال ROX** و با **میكس 1** مثبت باشد، برای **68HPV** مثبت می باشد.

همچنین توضیحات باال به صورت خالصه در جدول زیر نشان داده شده اند:

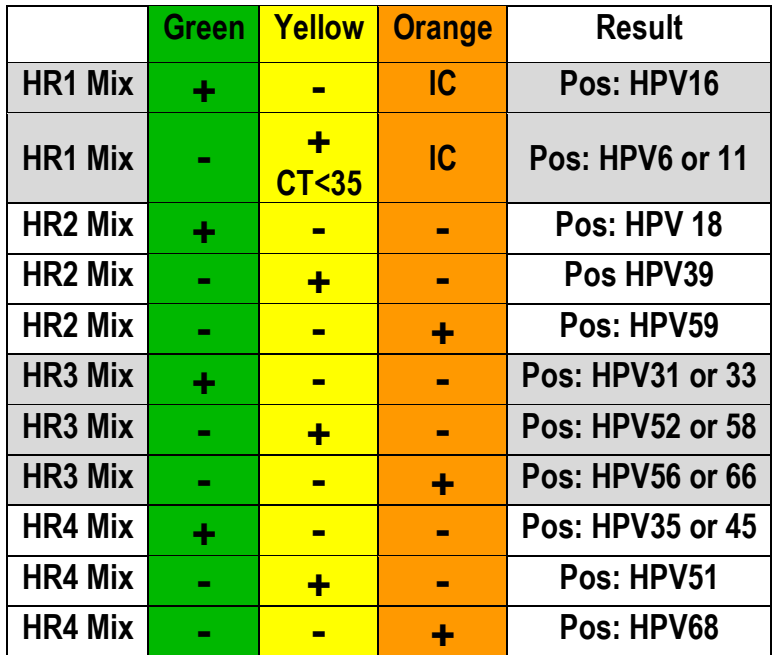

برای مشاهده گراف مورد انتظار شاهدها و کنترل داخلی تصاویر 4 تا 6 را مالحظه فرمایید.

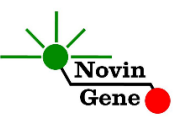

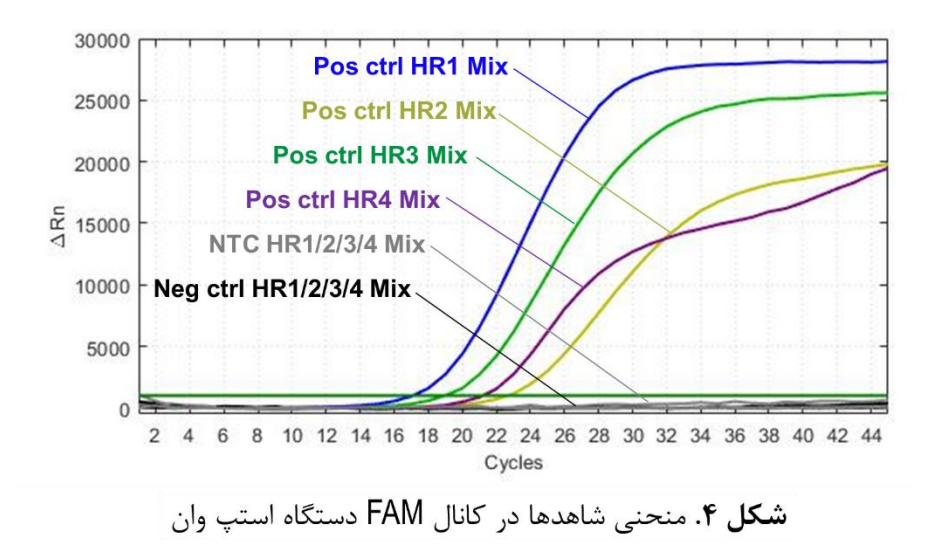

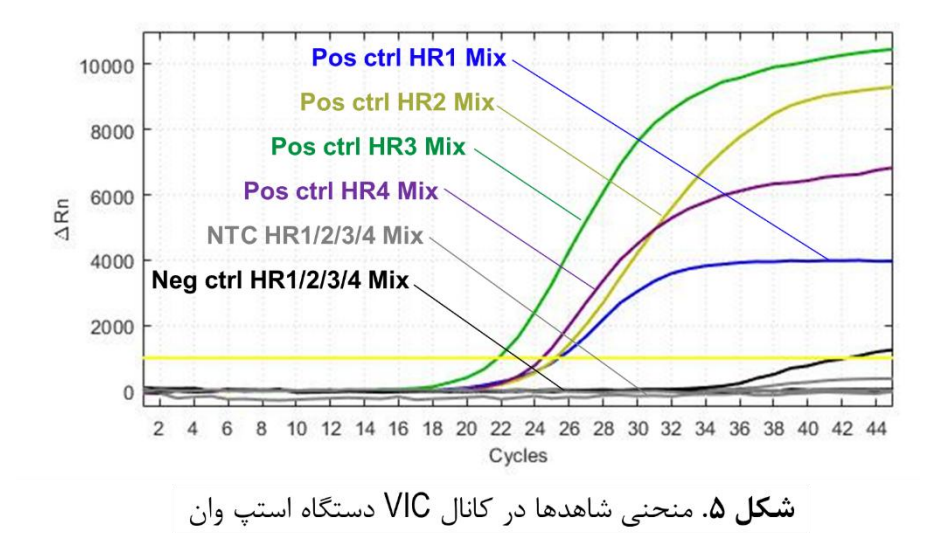

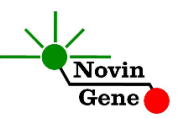

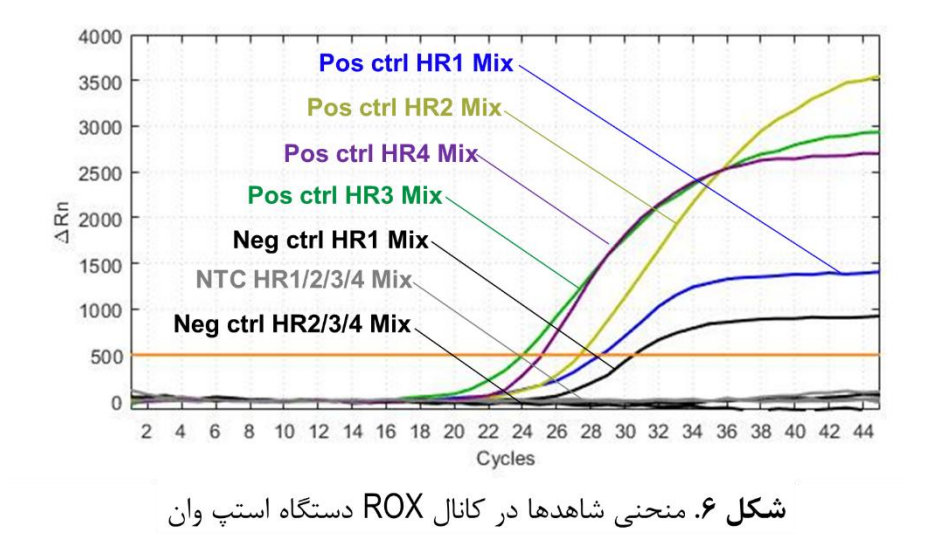

**.45 میزان حساسیت** حساسیت تشخیصی این کیت با استفاده از نمونه کلون شده حاوی بخشی از ژنوم پاپیلوما ویروس انسانی تایپ 16 بررسی شده و معادل 50 کپی در میكرولیتر می باشد. یعنی در %15 مواردی که تیتر ویروس در نمونه بیش از این میزان باشد، توسط این کیت تشخیص داده خواهد شد. در صورت کاهش تیتر نمونه به کمتر از این میزان همچنان کیت قادر به تشخیص خواهد بود اما با ضریب اطمینان به مراتب کمتر.

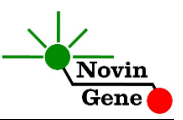

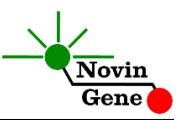

# HPV HR RQ3 Kit Manual

# **For Real-Time PCR Detection of 14 High Risk and 2 Low Risk Human Papilloma Virus (HPV) Types**

For use with Rotor-Gene or StepOne Research use only

> NG-WI-ASL-36-00 Version 1.1 Winter 2020

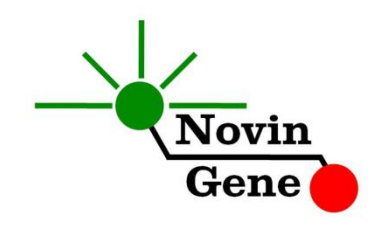

# **Table of Contents:**

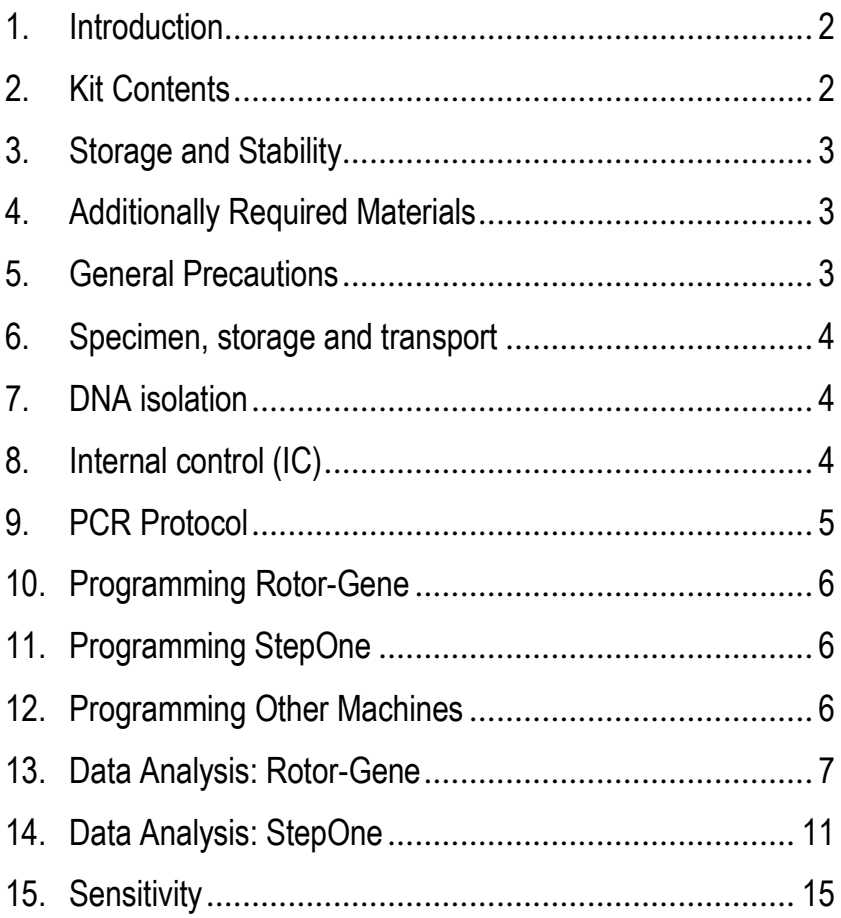

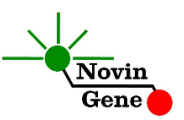

**HPV HR RQ3** kit is intended for use with Rotor-Gene or StepOne machines and for the detecting DNA of 14 High Risk Types (16, 18, 31, 33, 35, 39, 45, 51, 52, 56, 58, 59, 66 and 68) and 2 Low Risk Types (6 and 11) of Human Papilloma virus. This kit is for research use only.

#### **1. Introduction**

Human Papilloma Virus (HPV) is a Non-enveloped double stranded DNA virus from papillomaviridae family. There are about 150 different types of HPV. HPV infection is considered the main cause of cervical cancer and has been linked to more than 99% of all cases. According to data linking HPV infection to cervical cancer, HPV types have been divided into three groups of High-Risk, Low-Risk and No-Risk. Currently 14 types of 16, 18, 31, 33, 35, 39, 45, 51, 52, 56, 58, 59, 66 and 68 are considered High-Risk and 6 types considered Low-Risk including 6, 11, 42, 43, 44 and 53.

HPV HR RQ3 kit provides a ready-to-use Real-Time PCR system for detection of HPV DNA including 14 High Risk Types of 16, 18, 31, 33, 35, 39, 45, 51, 52, 56, 58, 59, 66 and 68 and 2 Low Risk Types of 6 and 11 with RotorGene or StepOne machines. In this method, application of fluorescent dye labeled probes allows detection of amplified product without requiring post-amplification analysis, reducing the possibility of contamination with the PCR product.

This kit also incorporates an *Internal Control* (IC) to evaluate DNA extraction quality or PCR inhibition.

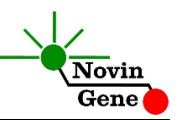

### **2. Kit Contents**

The kit contains a manual, a CD with Rotor-Gene and StepOne templates and following reagents:

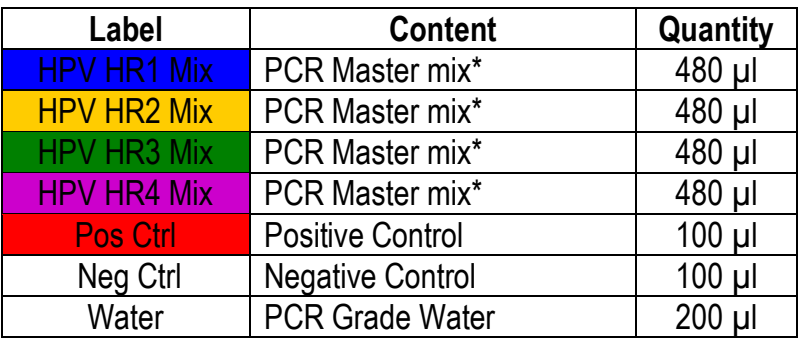

\* 1, 2 and 4 tubes for 24, 48 and 96 reaction kits.

# **3. Storage and Stability**

The kit components should be shipped and stored at -20°C and are stable until the expiry date mentioned. Avoid repeated freezethaws more than few times to prevent reduced sensitivity.

# **4. Additionally Required Materials**

To use this kit, you need the following items:

- Real-Time PCR machine and accessory computer
- Table top microtube centrifuge
- Vortex Mixer
- Adjustable pipetters and nuclease free filtered tips
- DNA extraction kit
- Nuclease free 1.7ml microtubes and PCR microtubes
- Disposable powder-free gloves
- Cold block

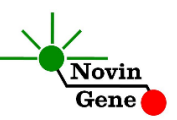

### **5. General Precautions**

In order to prevent false results, always pay attention to the following points:

- Treat all samples as potentially infectious.
- Within the pre-PCR work area, assign three separate spaces for: a) Sample storage and extraction, b) Reagent preparation where the master-mix is aliquoted into tubes and c) Reaction preparation area for addition of extracted DNA to the tubes.
- Always wipe the working surfaces with 70% Ethanol before and after work.
- Thaw kit components on ice completely, mix by flickering followed by a quick spin and store on crushed ice after.
- Do not place 0.2ml PCR tubes on crushed ice. Use cold blocks instead.

# **6. Specimen, Storage and Transport**

Pap-smear or collection of cervicovaginal cells can be used for DNA extraction. Sample should be shipped at +4°C and upon receipt should be stored at +4°C for few hours or aliquoted and stored at -20°C for up to few weeks.

# **7. DNA Isolation**

DNA isolation can be performed using different kits from various manufacturers. We recommend the following:

- High Pure PCR Template Preparation Kit (Cat# 11796828001, Roche Applied Science, Mannheim, Germany)
- QIAamp DNA Blood Mini Kit (Cat. no. 51104, Qiagen GmbH, Hilden, Germany)

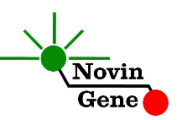

# **8. Internal Control (IC)**

To examine DNA extraction quality as well as the presence of PCR inhibitors and to prevent false negative results, primers and probe for an *Internal Control* (a housekeeping gene) is included in HPV HR1 Mix. With a proper sample, successful DNA extraction and PCR, Internal control should generate a CT of 20-30. Refer to analysis section for more details.

## **9. PCR Protocol**

This kit contains 4 different PCR mixes, each for detection of 3 to 6 of HPV types. Therefore, each sample should be examined with all 4 mixes.

First, thaw the reagents on ice completely followed by a brief mixing and a quick spin. Place 4 series of tubes on cold block. Each series should include one tube for each sample plus three for positive control, negative control and no template control (NTC).

For example for examining 5 samples, 20 tubes for samples and 12 tubes for controls are required. There for a total of 32 tubes arranged in 4 series of 8 tubes each.

**Pipette 20µl of HPV HR1 Mix to each of PCR tubes in the first series.** 

**Pipette 20µl of HPV HR2 Mix to each of PCR tubes in the second series.** 

**Pipette 20µl of HPV HR3 Mix to each of PCR tubes in the third series.** 

**Pipette 20µl of HPV HR4 Mix to each of PCR tubes in the forth series.** 

**Then add 5ul of extracted DNA, Pos Ctrl, Neg ctrl or water to each tube.**

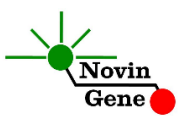

**consider the first tube in each series for the first sample, second tube in each series for the second sample and continue respectively for the remaining samples or for the controls.**

Cap the tubes and visually inspect to make sure all are caped securely. Place tubes in the machine.

*Note: Working with StepOne instrument, spin tubes briefly before loading on the block.*

*Note: If using RotorGene attach the locking ring*.

#### **10. Programming Rotor-Gene**

*Before you start the machine, make sure you have attached the locking ring on the rotor!* 

CD provided in the kit. Open the HPV HR RQ3 folder then double click on HPV HR RQ3 0.2 or HPV HR RQ3 strip template depending on used tubes. Program starts. Click on Start button (Green button on the top menu). On the pop up window, click start again and save program on desired location.

#### **11. Programming StepOne**

Open the StepOne software (V 2.\*). On the Set Up menu click on Template and select the HPV HR RQ3 file on CD provided with the kit. Click on Plate Setup. Controls and few samples are defined. You may change plate set up using right click options (copy, paste, clear). You may also add /remove samples or change sample name on "Define Targets and Samples" menu. When finished, click on "Start Run" and save the experiment on desired location. Instrument will start shortly.

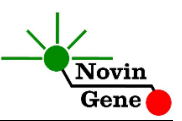

### **12. Programming Other Machines**

If you apply this kit to other Real-Time PCR machines, program it according to the following table:

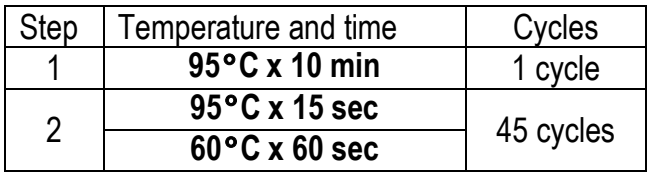

Fluorescence should be collected at 60°C for FAM, VIC and ROX dyes.

*Please note that, HPV HR Mixes does not contain ROX dye as normalizer!*

## **13. Data Analysis: Rotor-Gene**

Analyze data according to manufacturer recommendations. Briefly, click on analysis menu and then under Quantitation tab double click on cycling A. Green. Close the pop up window for Automatic Threshold and set the threshold at 0.1.

Repeat the above for Cycling A. Yellow and Orange. To interpret the results, please, note the following table. It shows each of the 4 mixes, detects which of the HPV in each channel.

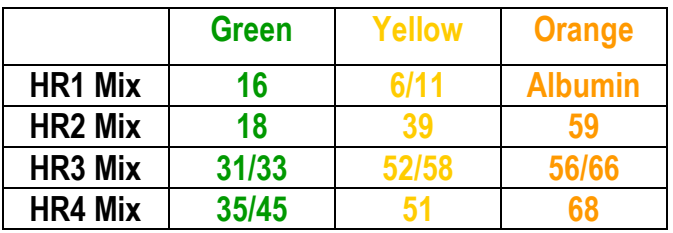

According to the above table, results can be interpreted as below:

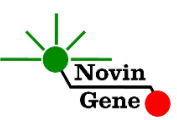

**Note that a sample is considered Positive only if it has a log phase and sigmoid graph with a CT less than 40. In the absence of log phase and a sigmoid graph and with a CT of above 40, sample can not be considered as Positive. Please note that, for a valid result, each sample should be positive in Orange channel with CT of 20-30. When a sample is Negative in Orange channel or has a CT above 30, results are not valid and test should be repeated.**

**Negative Result:** A sample is **Negative** if it is **only** positive with **HR1 Mix** in **Orange** channel and remains negative for all other mixes-channels combinations.

**Positive Result:** If a sample is positive with HR1 Mix in **Orange** channel with CT of 20-30, then:

- It is **Positive for HPV16** if it is positive in **Green** channel with **HR1 Mix**.
- It is **Positive for HPV6 or 11** if it is positive with CT<35 in **Yellow** channel with **HR1 Mix**.
- It is **Positive for HPV18** if it is positive in **Green** channel with **HR2 Mix**.
- **•** It is **Positive for HPV39** if it is positive in **Yellow** channel with **HR2 Mix**.
- It is **Positive for HPV59** if it is positive in **Orange** channel with **HR2 Mix**.
- It is **Positive for HPV31 or 33** if it is positive in **Green** channel with **HR3 Mix**.
- It is **Positive for HPV52 or 58** if it is positive in **Yellow** channel with **HR3 Mix**.
- It is **Positive for HPV56/66** if it is positive in **Orange** channel with **HR3 Mix**.

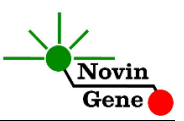

- It is **Positive for HPV35 or 45** if it is positive in **Green** channel with **HR4 Mix**.
- It is **Positive for HPV51** if it is positive in **Yellow** channel with **HR4 Mix**.
- It is **Positive for HPV68** if it is positive in **Orange** channel with **HR4 Mix**.

Above results are summarized in following table:

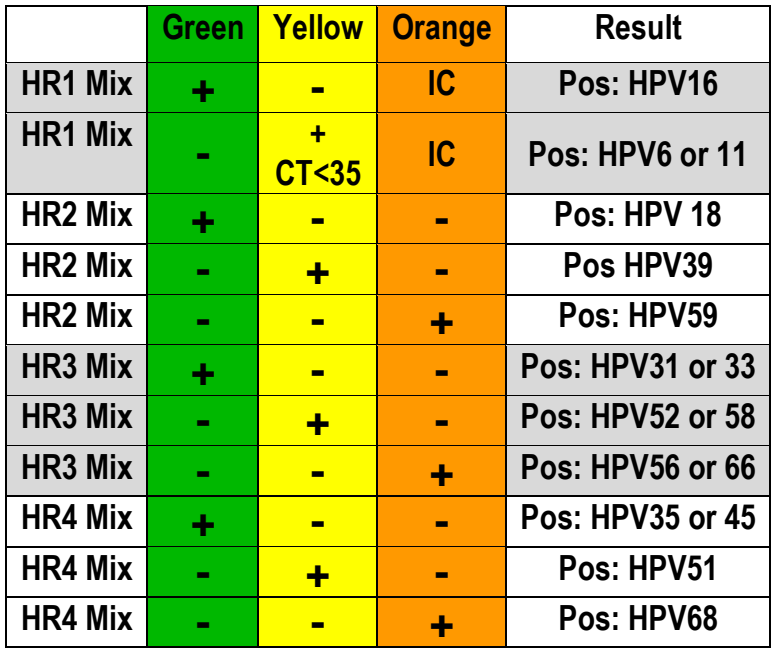

Figures 1, 2 and 3 represent typical graphs for Rotor-Gene machine.

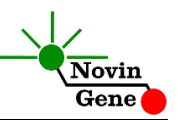

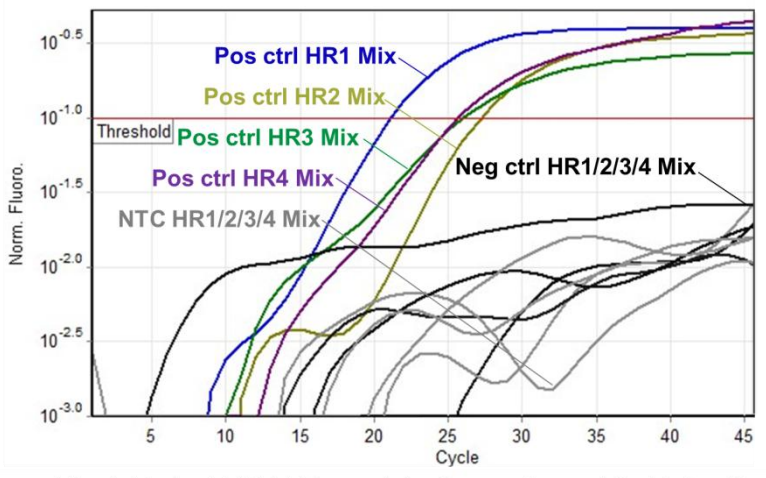

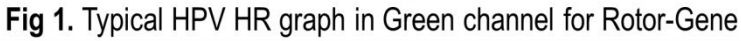

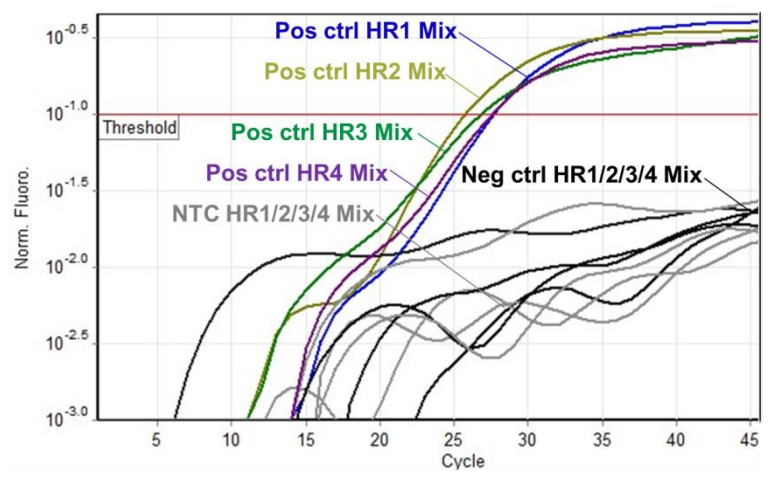

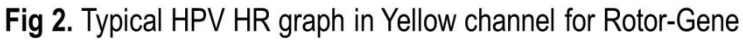

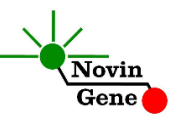

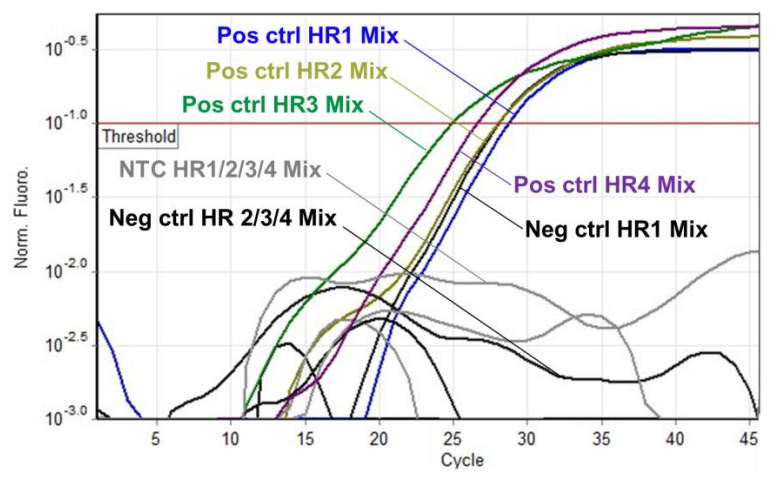

Fig 3. Typical HPV HR graph in Orange channel for Rotor-Gene

## **14. Data Analysis: StepOne**

Analyze data according to manufacturer recommendations. Briefly, click on Analyze and set the threshold for FAM and VIC at 1000 and at 500 for ROX. To interpret the results, please, note the following table. It shows each of the 4 mixes, detects which of the HPV in each channel.

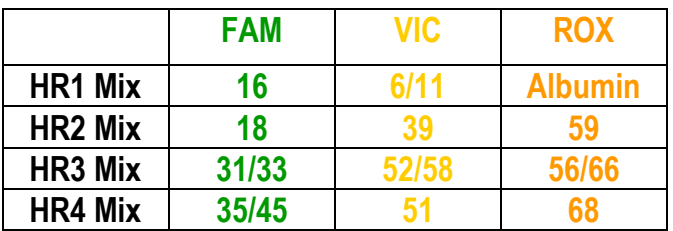

According to the above table, results can be interpreted as below:

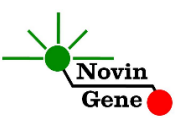

**Note that a sample is considered Positive only if it has a log phase and sigmoid graph with a CT less than 40. In the absence of log phase and a sigmoid graph and with a CT of above 40, sample can not be considered as Positive.**

**Please note that, for a valid result, each sample should be positive in ROX channel with CT of 20-30. When a sample is Negative in ROX channel or has a CT above 30, results are not valid and test should be repeated.**

**Negative Result:** A sample is **Negative** if it is **only** positive with **HR1 Mix** in **ROX** channel and remains negative for all other mixes-channels combinations.

**Positive Result:** If a sample is positive with HR1 Mix in **Orange** channel with CT of 20-30, then:

- It is **Positive for HPV16** if it is positive in **FAM** channel with **HR1 Mix**.
- It is **Positive for HPV6 or 11** if it is positive with CT<35 in **VIC** channel with **HR1 Mix**.
- It is **Positive for HPV18** if it is positive in **FAM** channel with **HR2 Mix**.
- It is **Positive for HPV39** if it is positive in **VIC** channel with **HR2 Mix**.
- It is **Positive for HPV59** if it is positive in **ROX** channel with **HR2 Mix**.
- It is **Positive for HPV31 or 33** if it is positive in **FAM** channel with **HR3 Mix**.
- It is **Positive for HPV52 or 58** if it is positive in **VIC** channel with **HR3 Mix**.
- It is **Positive for HPV56/66** if it is positive in **ROX** channel with **HR3 Mix**.

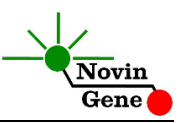

- It is **Positive for HPV35 or 45** if it is positive in **FAM** channel with **HR4**.
- It is **Positive for HPV51** if it is positive in **VIC** channel with **HR4 Mix**.
- It is **Positive for HPV68** if it is positive in **ROX** channel with **HR4 Mix**.

Above results are summarized in following table:

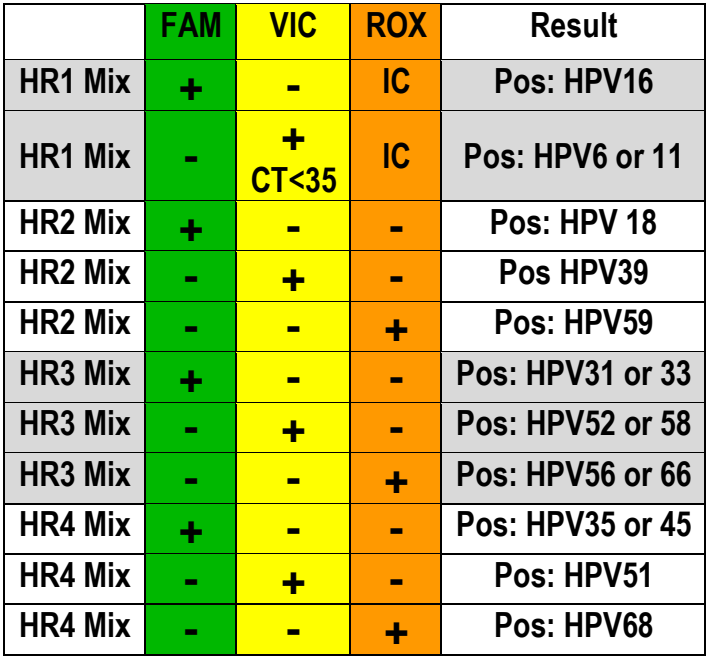

Figures 4, 5 and 6 represent typical graphs for StepOne machine.

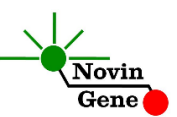

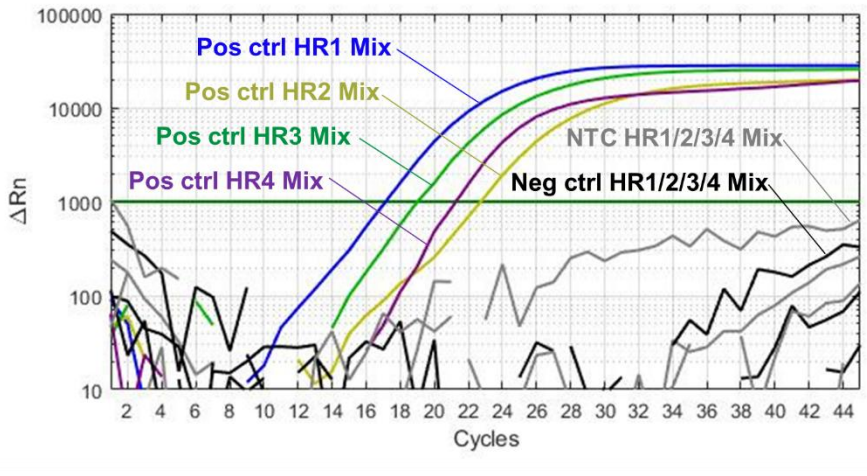

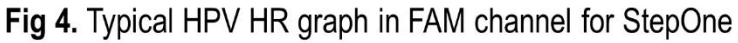

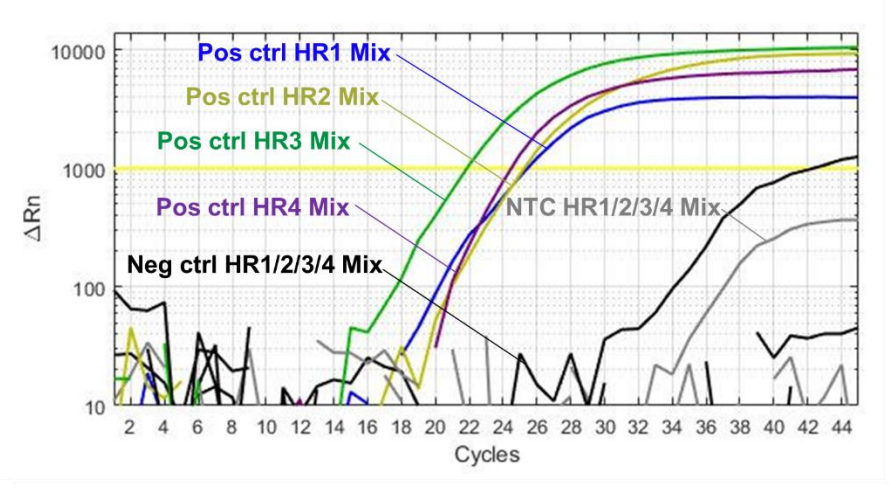

Fig 5. Typical HPV HR graph in VIC channel for StepOne

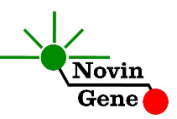

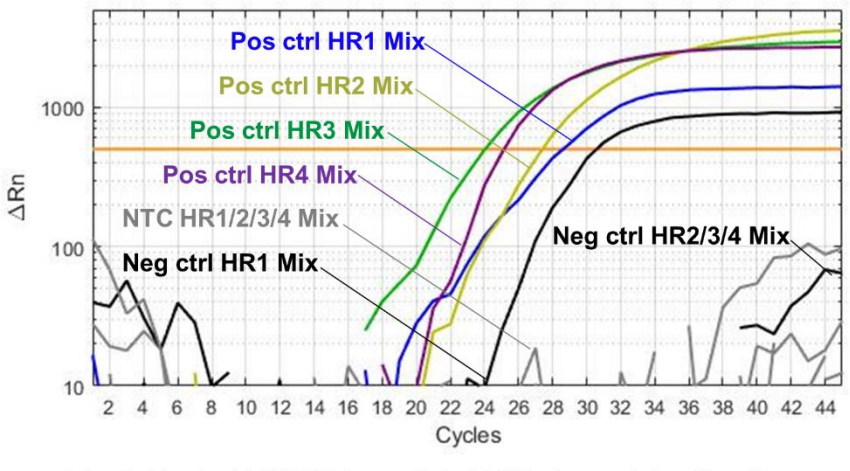

Fig 6. Typical HPV HR graph in ROX channel for StepOne

## **15. Sensitivity**

The analytical detection limit of the kit was assessed with dilution series of the cloned HPV 16 target and the detection limit was determined as 50 copy/µl.

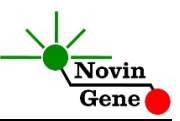